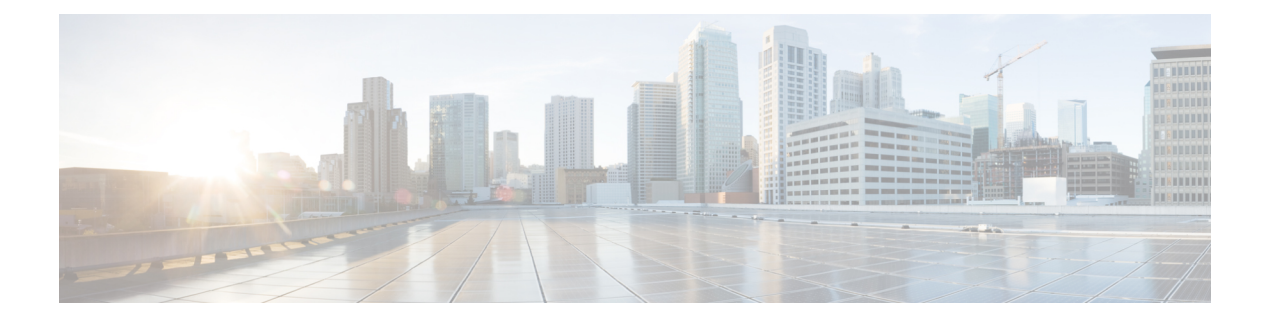

# **GRE** および **DM VPN**

総称ルーティングカプセル化 (GRE)、および GRE モード設定を含む Dynamic Multipoint (DM; ダイナミック マルチポイント)VPN を設定できます。ハブアンドスポークトポロジ、ポイン トツーポイント トポロジ、および完全メッシュ VPN トポロジに IPsec GRE VPN を設定できま す。DMVPN は、ハブアンドスポーク トポロジだけで使用可能です。

この章は次のトピックで構成されています。

- [GRE Modes] ページについて (1 ページ)
- GRE およびダイナミック GRE VPN (2 ページ)
- •ダイナミック マルチポイント VPN(DMVPN) (12 ページ)

# **[GRE Modes]** ページについて

[GRE Modes] ページを使用して、GRE、GRE ダイナミック IP、および DMVPN のポリシーで IPsec トンネリングについてルーティング パラメータおよびトンネル パラメータを定義しま す。

ポリシーの内容は、アクセスする方法によって異なります。

- ([\[Site-to-Site](csm-user-guide-427_chapter25.pdf#nameddest=unique_1004) VPN Manager] ウィンドウ) GRE VPN または DMVPN を選択する場合は、 [GRE Modes] ポリシーには、VPN で使用されるテクノロジーとテクノロジー タイプに関 連するプロパティが含まれています。
- (ポリシービュー) [サイト間 VPN (Site-to-Site VPN) ] > [GRE モード (GRE Modes) 1を 選択して、新しいポリシーを作成するか既存のポリシーを選択する場合は、ポリシーには [GRE 方式(GRE Method)] という追加のフィールドがあります。[GRE Method] リストか ら、ポリシーを定義する VPN テクノロジーとテクノロジー タイプとして [IPsec/GRE]、 [GRE Dynamic IP]、[DMVPN]、または [Large Scale DMVPN] を選択する必要があります。 このオプションは、ポリシーに表示されるフィールドを制御します。ポリシーの保存後は [GRE Method] を変更できません。

共有される [GRE モード (GRE Modes) 1ポリシーを VPN に割り当てる場合は、[GRE 方式 (GRE Method)] および VPN のテクノロジーとタイプが一致する必要があります。一致しな い場合は、ポリシーを選択できません。たとえば、共有される [DMVPN GRE Modes] ポリシー を IPsec/GRE VPN に割り当てることはできません。

次のトピックで、選択した [GRE Methods] に基づいて [GRE Modes] ポリシーについて詳細に説 明します。

- [IPsec/GRE] または [GRE Dynamic IP]: GRE または GRE ダイナミック IP VPN の [GRE Modes] の設定 (7 ページ)を参照してください。
- [DMVPN] または [Large Scale DMVPN]: DMVPN の [GRE Modes] の設定 (16 ページ)を 参照してください。

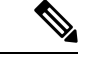

IPsec/GRE、GREダイナミックIP、またはDMVPNのルーティングポリシーを設定する場合、 Security Manager によって、展開時に、保護された IGP 内のすべてのデバイスにルーティング プロトコルが追加されます。この保護された IGP を維持する場合は、同じルーティング プロ トコルと、[GRE Modes]ポリシーで定義した自律システム(またはプロセスID)番号を使用し て(各メンバーデバイスで)ルータプラットフォーム ポリシーを作成する必要があります。 (注)

#### 関連項目

- GRE について (2 ページ)
- 動的にアドレス指定されるスポークの GRE 設定について (6 ページ)
- DMVPN について (13 ページ)
- IPsec [テクノロジーおよびポリシーについて](csm-user-guide-427_chapter25.pdf#nameddest=unique_962)

# **GRE** およびダイナミック **GRE VPN**

Generic Routing Encapsulation(GRE)を使用して、ハブアンドスポーク VPN トポロジ、ポイン トツーポイント VPN トポロジ、完全メッシュ VPN トポロジにおいて Cisco IOS セキュリティ ルータおよび Catalyst 6500/7600 デバイスを使用する VPN を作成できます。

- ここでは、次の内容について説明します。
	- GRE について (2 ページ)
	- IPsec GRE VPN の設定 (7ページ)
	- GRE または GRE ダイナミック IP VPN の [GRE Modes] の設定 (7 ページ)

# **GRE** について

Generic Routing Encapsulation(GRE)は、IPトンネルにさまざまなプロトコルパケットタイプ をカプセル化し、IP ネットワーク経由でリモート ポイントのデバイスへの仮想的なポイント

ツーポイント接続を作成するトンネリング プロトコルです。このテクノロジーでは、GRE に よって、IPsec 処理の前に元のパケット全体が標準 IP ヘッダーおよび GRE ヘッダーでカプセ ル化されます。その後、IPsec では、GRE パケットは通常の IP パケットであると認識されて、 IKEのネゴシエーションされたパラメータに従って暗号化サービスおよび認証サービスが実行 されます。GRE ではマルチキャスト トラフィックおよびブロードキャスト トラフィックを伝 送できるため、仮想 GRE トンネルにルーティング プロトコルを設定できます。ルーティング プロトコルによって接続の切断が検出されると、パケットはバックアップ GRE トンネルに再 ルーティングされるため、高い耐障害性が提供されます。

VPN の耐障害性を確保するためには、スポークにおいて、プライマリ ハブとバックアップ ハ ブへの 2 つの GRE トンネルを設定する必要があります。どちらの GRE トンネルも、IPsec に よって保護されます。各トンネルは、独自の IKE Security Association(SA; セキュリティ アソ シエーション)および IPsec SA のペアを持っています。関連付けられたルーティングプロト コルによって、フェールオーバーメカニズムが自動化され、仮想リンクの切断が検出されると バックアップ トンネルに転送されます。

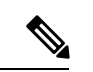

- GREは、ハブアンドスポークVPNトポロジ、ポイントツーポイントVPNトポロジ、および完 全メッシュ VPN トポロジの Cisco IOS セキュリティ ルータと Catalyst 6500/7600 デバイスに設 定できます。 (注)
	- ここでは、次の内容について説明します。
		- GRE を使用した IPsec トンネリングの利点 (3 ページ)
		- Security Manager における GRE の実装 (4 ページ)
		- GRE を正常に設定するための前提条件 (4 ページ)
		- 動的にアドレス指定されるスポークの GRE 設定について (6 ページ)

### **GRE** を使用した **IPsec** トンネリングの利点

GRE を使用した IPsec トンネリングの主な利点は次のとおりです。

- GRE では、すべての IPsec ピアが他のすべてのピアのステータスを常に把握できるルー ティング プロトコルが使用されます。
- GRE では、IKE キープアライブよりも高い耐障害性が実現されます。
- GRE を使用すると、スポーク間の接続がサポートされます。
- GRE では、マルチキャスト伝送およびブロードキャスト伝送がサポートされます。

(注) GRE では、ダイナミック クリプト トンネルの使用はサポートされていません。

### **Security Manager** における **GRE** の実装

Security Manager では、GRE 用に追加の Interior Gateway Protocol(IGP)ソリューションが実装 されています。IGPとは、ルーティングプロトコル(EIGRP、OSPF、またはRIP)によって相 互にルーティング更新を受信するデバイスのグループを指しています。各「ルーティンググ ループ」は、論理番号によって識別されます。一般的なルーティングのために、ネットワーク 内のルータのインターフェイスは1つのIGPに属しています。Security Managerによって、IPsec および GRE によって保護された通信専用の追加の IGP が追加されます。この追加の IGP が保 護されたIGPです。既存のIGP(保護されていないIGP)は、暗号化を必要としないトラフィッ クのルーティングに使用されます。

GRE トンネルを確立するために、Security Manager によって各デバイスに仮想インターフェイ スが設定されます。これらの仮想インターフェイスは、GREトンネルのエンドポイントとなり ます。それぞれの仮想インターフェイスは固有です。GRE トンネル インターフェイスには、 Security Manager によって作成されるインターフェイスから取得された IP アドレス(内部トン ネル IP アドレス)が設定されます。GRE トンネルは、各デバイスの物理インターフェイスま たはループバック インターフェイスのいずれかの送信元 IP アドレスおよび宛先 IP アドレスを 指しています。GRE仮想インターフェイスは、内部インターフェイスと同様に保護されたIGP に属しています。保護された IGP 内でのルーティング更新は、GRE でカプセル化され、IPsec が適用されます。保護されたインターフェイス宛のフロー(保護されたIGPのルーティング更 新によって判断されます)は、GREインターフェイスから送信されます。このフローは、GRE インターフェイスで GRE によってカプセル化されて、クリプト ACL に対して評価されます。 クリプト ACL に一致すると、GRE および VPN トンネル経由でルーティングされます。

### **GRE** を正常に設定するための前提条件

ネットワークで GRE を使用する前に、次の前提条件を考慮してください。

- デバイスの内部インターフェイス(デバイスを内部サブネットおよび内部ネットワークに 接続するデバイス上の物理インターフェイス)を特定する必要があります。
- GREをイネーブルにする場合は、常にルーティングプロトコル(IGPと呼ばれています) またはスタティック ルートを選択する必要があります。

Security Manager では、EIGRP、OSPF、RIPv2 というダイナミック ルーティング プロトコル、 および GRE スタティック ルートがサポートされています。

- • EIGRP : Enhanced Interior Gateway Routing Protocol を使用すると、自律システム内で ルーティング情報を交換でき、大規模な異種ネットワークにおけるルーティングに関 連するいくつかのより困難な問題に対処できます。他のプロトコルと比較して、EIGRP にはより優れたコンバージェンス特性が備えられています。また、効率的な運用が可 能で、複数の異なるプロトコルの利点を兼ね備えています。詳細については、[Cisco](csm-user-guide-427_chapter67.pdf#nameddest=unique_1086) IOS [ルータにおける](csm-user-guide-427_chapter67.pdf#nameddest=unique_1086) EIGRP ルーティングを参照してください。
	- OSPF: Open Shortest Path First は、最小コストでのルーティング機能、マルチパスルー ティング機能、およびロード バランシング機能を備えた、階層型リンクステート プ ロトコルです。

OSPF を使用すると、ルーティング テーブルの変更を取得したホスト、またはネットワークの 変更を検出したホストは、その情報をすぐにネットワーク内の他のすべてのホストにマルチ キャストするため、すべてのホストが同じルーティングテーブル情報を保持できます。詳細に ついては、Cisco IOS [ルータにおける](csm-user-guide-427_chapter67.pdf#nameddest=unique_1087) OSPF ルーティングを参照してください。

• • RIPv2 : Routing Information Protocol は、定期的にルーティング更新メッセージを送信 する距離ベクトルプロトコルです。ネットワークトポロジが変更された場合にもルー ティング更新メッセージが送信されます。

RIPv2 を使用すると、(ルータ機能を備えた)ゲートウェイ ホストは、30 秒ごとに最も近い ネイバー ホストにルーティング テーブル全体を送信します。そのネイバー ホストからも次の ネイバーに情報が渡され、最終的にネットワーク内のすべてのホストに同じルーティングパス 情報が渡されます。RIPv2では、ホップカウントを使用してネットワーク上の距離が判断され ます。ネットワーク内のルータ機能を備えた各ホストは、ルーティングテーブル情報を使用し て、指定した宛先へのパケットをルーティングする次のホストを判断します。

RIPは、小規模な同種ネットワークにおいて効率的なソリューションです。RIPでは30秒ごと にルーティングテーブル全体が送信されるため、より複雑で大規模なネットワークにおいて は、ネットワーク上に大量の余剰トラフィックが流れる可能性があります。詳細については、 Cisco IOS [ルータにおける](csm-user-guide-427_chapter67.pdf#nameddest=unique_1088) RIP ルーティングを参照してください。

- •スタティックルート:2つのデバイス間に固定されて変更されないルートがある場合 には、スタティック ルーティング ポリシーを使用して、IPsec によって保護され、堅 牢かつ安定した GRE トンネルを提供できます。各デバイスのサブネットでは、対応 するトンネル インターフェイスを指すスタティック ルートがデバイスに作成されま す。詳細については、Cisco IOS [ルータにおけるスタティック](csm-user-guide-427_chapter67.pdf#nameddest=unique_1089) ルーティングを参照し てください。
- IGP プロセス番号を指定する必要があります。IGP プロセス番号によって、デバイスの内 部インターフェイスが属する IGP プロセスが特定されます。GRE の実装時には、これは 保護された IGP となります。セキュアな通信を行うために、VPN 内のデバイスの内部イ ンターフェイスでは同じ IGP プロセスを使用する必要があります。IGP プロセス番号は、 指定された範囲内である必要があります。デバイスに、この範囲内ではあるが、GRE設定 に指定されたIGPプロセス番号とは異なる既存のIGPプロセスがある場合、SecurityManager によって既存の IGP プロセスが削除されます。GRE 設定に指定された番号に一致する既 存の IGP プロセスがある場合、既存の IGP プロセスに含まれ、指定された内部インター フェイスに一致しないすべてのネットワークは削除されます。
- デバイスの内部インターフェイスが、GRE 設定に指定された IGP プロセス以外の IGP プ ロセスを使用するように設定されている場合(つまり、インターフェイスが保護されてい ない IGP に属している場合)は、次の作業を行います。
	- スポークの場合:GRE を設定する前に、デバイス CLI を使用して、保護されていな い IGP から内部インターフェイスを手動で削除します。
	- ハブの場合:ハブの内部インターフェイスが Security Manager のネットワーク アクセ スポイントとして使用されている場合は、展開時に、このインターフェイスが保護さ れた IGP と保護されていない IGP の両方にアドバタイズされます。スポーク ピアで

保護された IGP だけが使用されるようにするには、保護されていない IGP に手動で auto-summaryコマンドを追加するか、またはその内部インターフェイスの保護されて いない IGP を手動で削除します。

- ループバックには、一意でグローバルにルーティング可能でないサブネットを指定する必 要があります。このサブネットは、GREのループバックの実装をサポートするためにだけ 使用する必要があります。ループバック インターフェイスは、Security Manager によって だけ作成、維持、および使用されます。他のいかなる目的にも使用できません。
- 保護されていない IGP ではないスタティック ルートを使用する場合は、ハブの内部イン ターフェイス経由のスタティック ルートをスポークに設定する必要があります。

上記の設定は、IPsec テクノロジーとして IPsec/GRE が選択されている場合に、[GRE Modes] ページで設定できます。 (注)

### 動的にアドレス指定されるスポークの **GRE** 設定について

スポークにダイナミック IP アドレスがある場合、(スポーク側で GRE トンネルによって使用 される)固定の GRE トンネル ソース アドレスまたは(ハブ側で GRE トンネルによって使用 される)送信先アドレスはありません。そのため、Security Manager によってハブおよびスポー クに追加のループバック インターフェイスが作成されて、GRE トンネル エンドポイントとし て使用されます。Security Manager がループバック インターフェイスの IP アドレスを割り当て ることのできるサブネットを指定する必要があります。

GRE ダイナミック IP は、ハブアンドスポーク VPN トポロジの Cisco IOS ルータおよび Catalyst 6500/7600 デバイスにだけ設定できます。 (注)

Security Manager は、Cisco Configuration Engine を使用して、動的にアドレス指定されるデバイ スからデバイスの IP アドレスやその他の情報を取得します。ダイナミック IP アドレスを持つ デバイスは定期的にConfigurationEngineマネージャに接続して、デバイス設定ファイルをアッ プグレードし、デバイス情報およびステータス情報を渡します。

詳細については、Auto Update Server または Configuration Engine [の追加、編集、または削除](csm-user-guide-427_chapter3.pdf#nameddest=unique_198)を 参照してください。

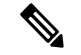

GRE ダイナミック IP 設定は、IPsec テクノロジーとして GRE ダイナミック IP が選択されてい る場合に、[GRE Modes] ページで設定できます。 (注)

関連項目

• GRE について (2 ページ)

• DMVPN の [GRE Modes] の設定 (16 ページ)

## **IPsec GRE VPN** の設定

IPsec Generic Routing Encapsulation (GRE; 総称ルーティング カプセル化) VPN を設定するに は[、エクストラネット](csm-user-guide-427_chapter25.pdf#nameddest=unique_969) VPN の作成または編集の説明に従って [Create VPN] ウィザードを使用 します。説明されている手順を使用して、VPNのメンバーシップ、またはそのポリシーの一部 を編集することもできます。動的にアドレス指定されたスポークを使用してハブアンドスポー ク VPN を作成する場合は、 動的にアドレス指定されるスポークの GRE 設定について (6 ページ)も参照してください。

他のポリシーや設定を変更する必要がある場合は、[Site-to-Site Manager] ページで次のように ポリシーを開きます。

- ISAKMP および IPSec 設定の場合は、[VPNグローバル設定(VPN Global Settings)] を選択 します。VPN [グローバル設定を](csm-user-guide-427_chapter26.pdf#nameddest=unique_993)参照してください。
- IKEプロポーザルポリシーの場合は、[IKEプロポーザル (IKE Proposal) ] を選択します。 IKE [プロポーザルの設定](csm-user-guide-427_chapter26.pdf#nameddest=unique_987)を参照してください。
- IPSec プロポーザルの場合は、[IPsecプロポーザル(IPsec Proposal)] を選択します。[サイ](csm-user-guide-427_chapter26.pdf#nameddest=unique_472) ト間 VPN での IPsec [プロポーザルの設定を](csm-user-guide-427_chapter26.pdf#nameddest=unique_472)参照してください。
- 事前共有キーポリシーの場合は、[IKEv1事前共有キー(IKEv1 Preshared Key)] を選択し ます。IKEv1 事前共有キー [ポリシーの設定を](csm-user-guide-427_chapter26.pdf#nameddest=unique_474)参照してください。
- •公開キー(PKI)ポリシーの場合は、[公開キーインフラストラクチャ(Public Key Infrastructure)] を選択します。サイト間 VPN での IKEv1 公開キー [インフラストラクチャ](csm-user-guide-427_chapter26.pdf#nameddest=unique_477) [ポリシーの設定](csm-user-guide-427_chapter26.pdf#nameddest=unique_477)を参照してください。
- 総称ルーティングカプセル化の設定では、[GREモード(GRE Modes)] を選択します。 DMVPN の [GRE Modes] の設定 (16 ページ) を参照してください。

### 関連項目

- IKE [について](csm-user-guide-427_chapter26.pdf#nameddest=unique_1050)
- GRE について (2 ページ)
- GRE を正常に設定するための前提条件 (4 ページ)
- GRE を使用した IPsec トンネリングの利点 (3 ページ)

# **GRE** または **GRE** ダイナミック **IP VPN** の **[GRE Modes]** の設定

[GRE Modes] ポリシーを使用して、GRE または GRE ダイナミック IP VPN で IPsec トンネリン グのルーティング パラメータおよびトンネル パラメータを定義します。

[GRE Modes] ポリシーを開くには、次の手順を実行します。

- ([\[Site-to-Site](csm-user-guide-427_chapter25.pdf#nameddest=unique_1004) VPN Manager] ウィンドウ)[IPsec/GRE] または [GREダイナミックIP(GRE Dynamic IP)] トポロジを選択して、ポリシーリストから [GREモード(GRE Modes)] を 選択します。
- (ポリシービュー) [サイト間VPN (Site-to-Site VPN) ] > [GREモード (GRE Modes) ] を 選択して、新しいポリシーを作成するか、既存のポリシーを選択します。その後、[GRE メソッド(GRE Method)] リストから [IPsec/GRE] または [ダイナミックGRE(Dynamic GRE)] のいずれかを選択します。

次の表に、GRE または GRE ダイナミック IP に IPsec トンネリングを設定するための [GRE Modes] ページの要素を示します。

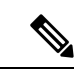

GRE ルーティング ポリシーを設定する場合、Security Manager によって、展開時に、保護され たIGP内のすべてのデバイスにルーティングプロトコルが追加されます。この保護されたIGP を維持する場合は、同じルーティングプロトコルと、[GREModes]ポリシーで定義した自律シ ステム(またはプロセスID)番号を使用して(各メンバーデバイスで)ルータプラットフォー ム ポリシーを作成する必要があります。 (注)

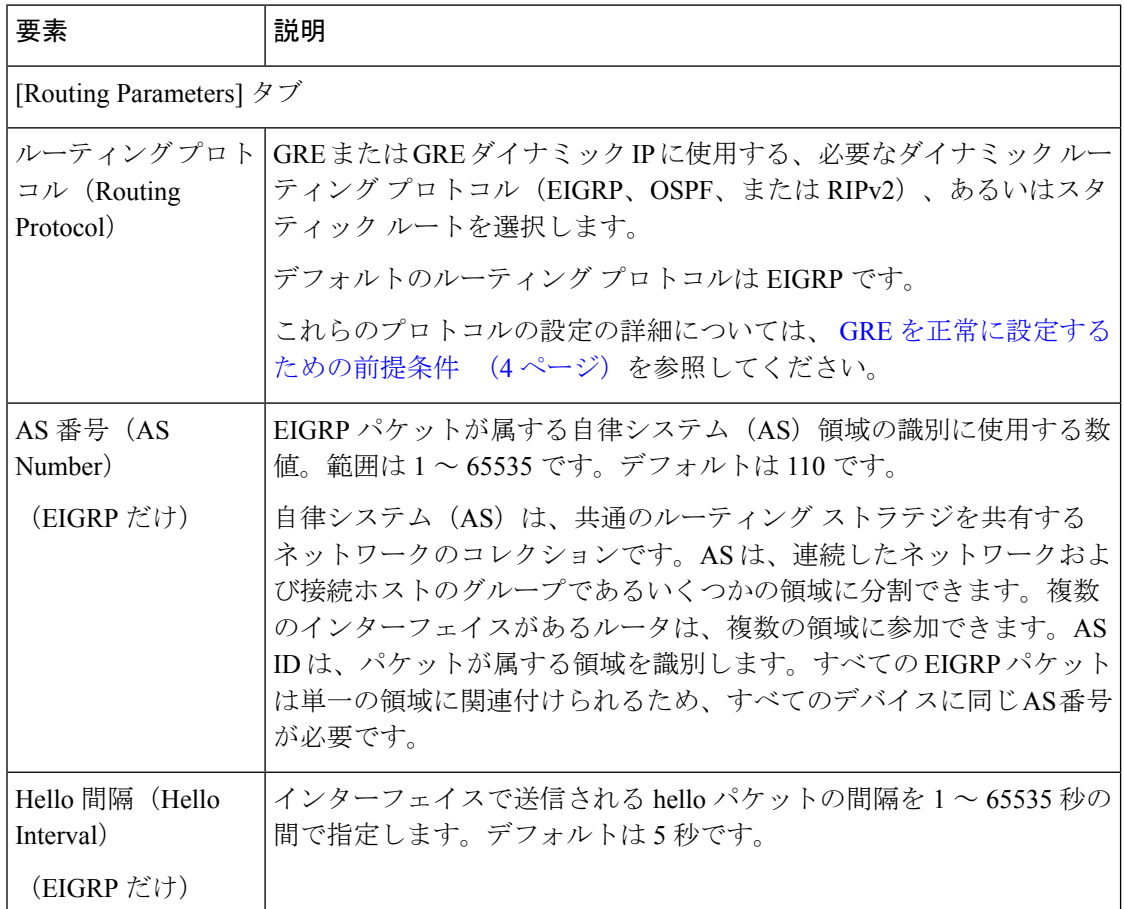

表 **<sup>1</sup> : GRE** または **GRE** ダイナミック **IP VPN** の **[GRE Modes]** ページ

 $\mathbf l$ 

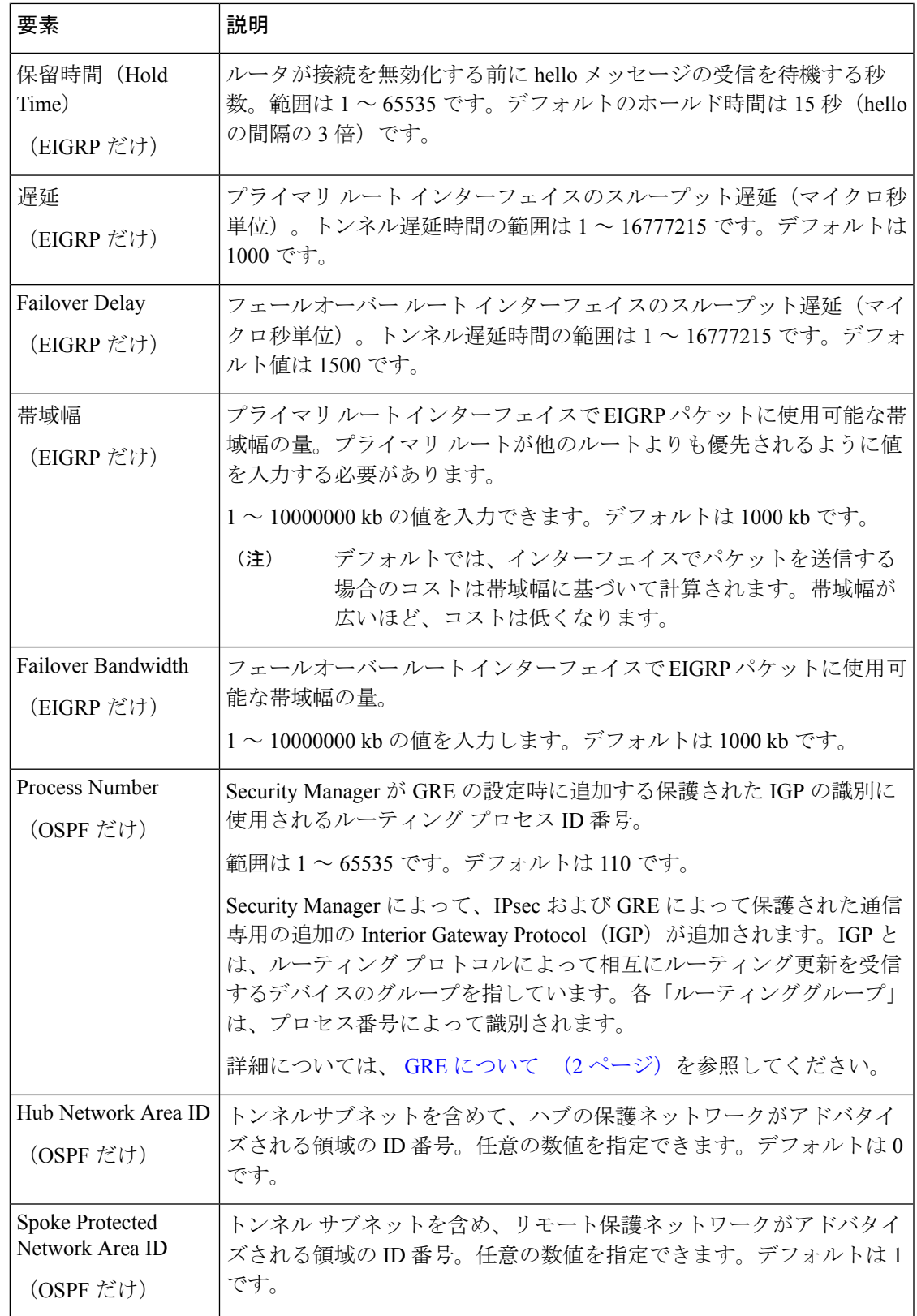

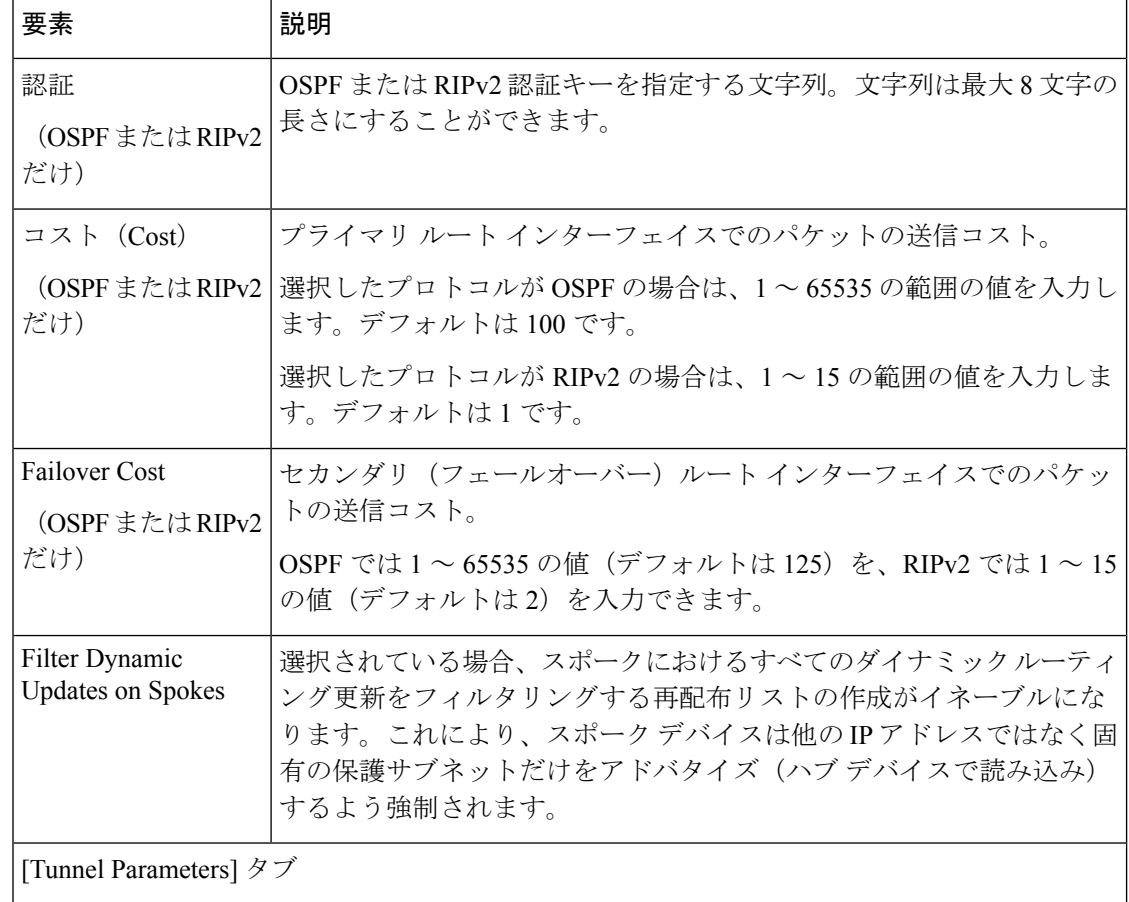

 $\mathbf I$ 

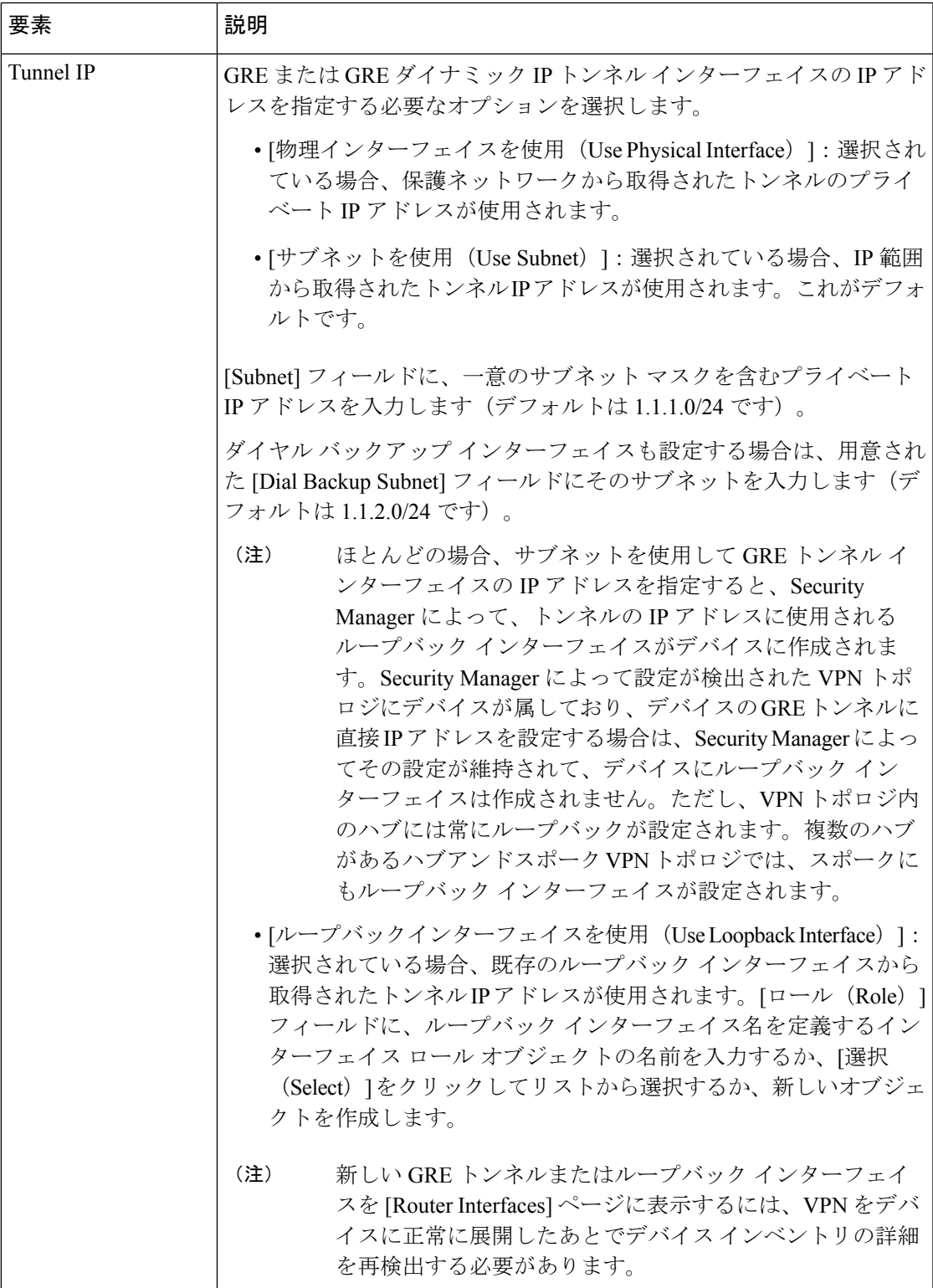

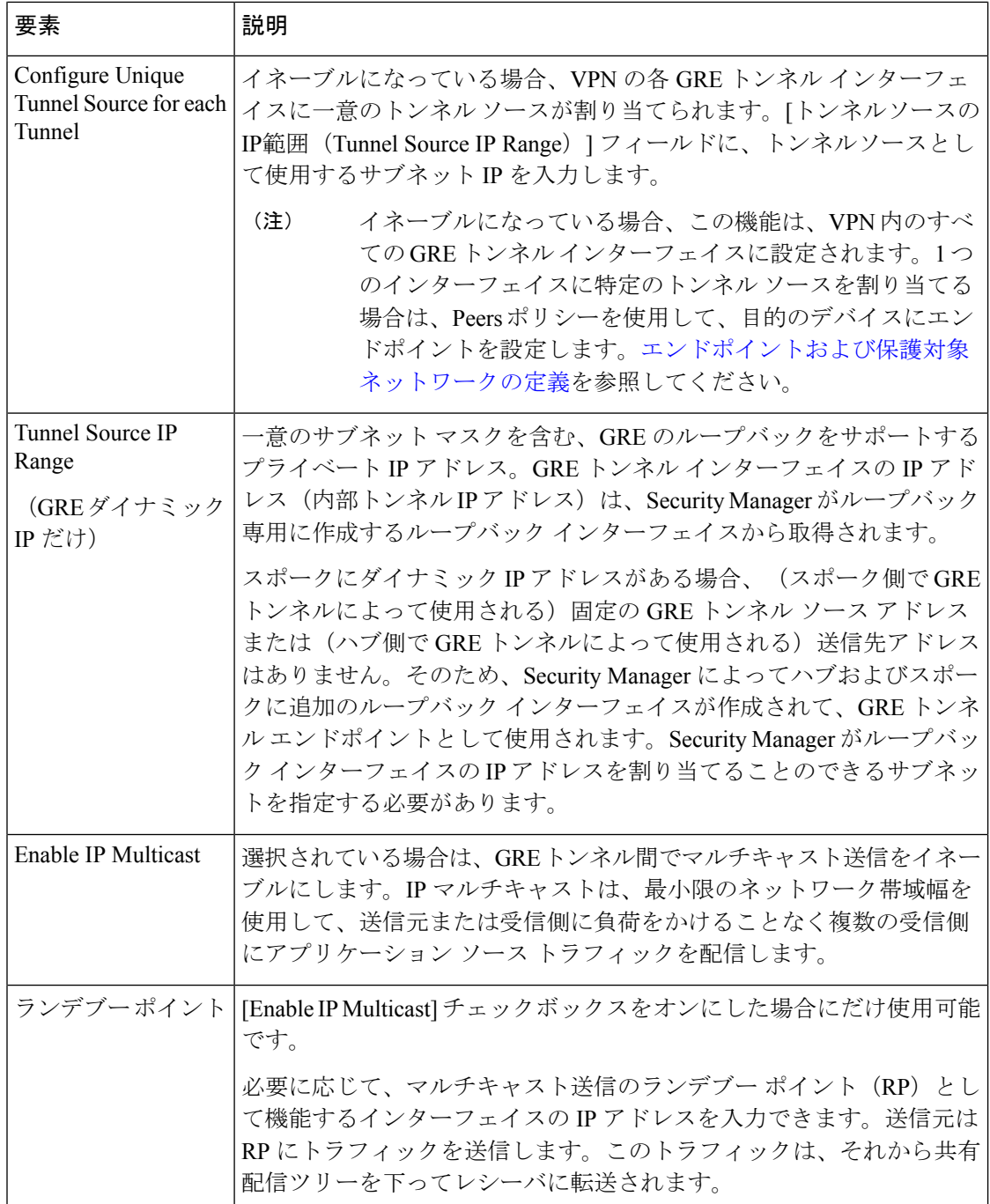

# ダイナミック マルチポイント **VPN**(**DMVPN**)

Dynamic Multipoint VPN(DMVPN; ダイナミック マルチポイント VPN)とは、Generic Routing Encapsulation (GRE) トンネル、IP Security (IPsec; IP セキュリティ) 暗号化、および Next Hop Resolution Protocol (NHRP) ルーティングを組み合わせることによって、大規模および小規模

な IPsec VPN におけるスケーラビリティを向上できるハブアンドスポーク VPN テクノロジー です。

ここでは、次の内容について説明します。

- DMVPN について (13 ページ)
- DMVPN の設定 (15 ページ)
- DMVPN の [GRE Modes] の設定 (16 ページ)
- 大規模 DMVPN の設定 (21 ページ)
- 大規模 DMVPN でのサーバ ロード バランシングの設定 (22 ページ)

## **DMVPN** について

Dynamic Multipoint VPN(DMVPN; ダイナミック マルチポイント VPN)では、Generic Routing Encapsulation (GRE) トンネル、IP Security (IPsec; IP セキュリティ) 暗号化、および Next Hop Resolution Protocol (NHRP) ルーティングを組み合わせることによって、大規模および小規模 な IPsec VPN におけるスケーラビリティを向上できます(大規模 DMVPN の詳細については、 大規模 DMVPN の設定 (21ページ)を参照してください)。

Security Manager では、EIGRP、OSPF、RIPv2 というダイナミック ルーティング プロトコル、 および GRE スタティック ルートを使用する DMVPN がサポートされています。On-Demand Routing (ODR; オンデマンド ルーティング) もサポートされています。ODR は、ルーティン グ プロトコルではありません。ハブアンドスポーク VPN トポロジにおいて、スポーク ルータ がハブ以外の他のルータに接続していない場合に使用できます。ダイナミックプロトコルを実 行しているネットワーク環境では、ODR は適していません。

DMVPN は、ハブアンドスポーク VPN トポロジにおいて、Cisco IOS ソフトウェア リリース 12.3T デバイス以降を実行するデバイス、または Cisco IOS XE ソフトウェア 2.x 以降 (Security Managerでは12.2(33)XNA+と呼ばれています)を実行するASRだけで使用できます。DMVPN は、Catalyst VPN サービス モジュール デバイス、またはハイ アベイラビリティ (HA) グルー プではサポートされていません。デバイスで DMVPN がサポートされていない場合は、GRE ダイナミック IP を使用して、動的にアドレス指定されるスポークに GRE を設定します。 動的 にアドレス指定されるスポークの GRE 設定について (6 ページ)を参照してください。

次のトピックでは、DMVPN の概要について説明します。

- DMVPN トポロジでのスポーク間接続のイネーブル化 (14 ページ)
- DMVPN を使用した GRE の利点 (15 ページ)

Cisco.com の次のマニュアルには、DMVPN の詳細が記載されています。

• 『*Cisco Dynamic Multipoint VPN: Simple and Secure Branch-to-Branch Communications*』: DMVPN テクノロジーおよびこのテクノロジーを使用する場所と理由が説明されていま す。このデータシートでは、DMVPNとともに使用されるテクノロジー、およびこれらの テクノロジーによって得られる利点について説明します。

- 『*Migrating from Dynamic Multipoint VPN Phase 2 to Phase 3*』:フェーズ 2 およびフェーズ 3 のスポーク間接続の違いが説明されています。スポーク間接続の作成は、DMVPN での 設定オプションです。フェーズ3では、ショートカットスイッチングという拡張機能を使 用して、ネットワークのパフォーマンスとスケーラビリティを向上できます。
- 追加のホワイトペーパーとプレゼンテーションは、[http://www.cisco.com/en/US/products/](http://www.cisco.com/en/US/products/ps6658/prod_literature.html) [ps6658/prod\\_literature.html](http://www.cisco.com/en/US/products/ps6658/prod_literature.html)で入手できます。

### **DMVPN** トポロジでのスポーク間接続のイネーブル化

DMVPNを使用して、従来のハブアンドスポーク接続が、スポーク間に動的に作成された直接 のIPsecトンネルによって補われる完全メッシュVPNを実質的に作成できます。直接のスポー ク間トンネルでは、リモートサイト間のトラフィックは、ハブを通過する必要はありません。 これによって、追加の遅延がなくなり、WAN 帯域幅を節約できます。スポーク間機能は、シ ングルハブまたはマルチハブ環境でサポートされます。マルチハブ展開では、スポーク間の復 元力と冗長性が向上します。

80:20トラフィックルールを使用して、基本のハブアンドスポークトポロジを使用するか、直 接のスポーク間接続を許可するかを判別できます。

- スポークからの 80 % 以上のトラフィックをハブ ネットワーク自体に転送する場合は、ハ ブアンドスポーク モデルを展開します。
- 20 % を超えるトラフィックが他のスポーク用である場合は、スポーク間モデルを検討し ます。

IP マルチキャスト トラフィックが大量にあるネットワークでは、通常ハブアンドスポーク モ デルが推奨されます。

DMVPN の [GRE Modes] ポリシーを設定する場合は、これらの直接接続を作成するためにス ポークを許可することを選択できます。これらの接続に使用するDMVPNフェーズを選択する 必要があります。

- •[フェーズ2 (Phase2)]: スポーク間接続はリージョナルハブを通過し、ハブからスポーク へのルーティングプロトコル更新はサマライズされません。
- [フェーズ3 (Phase 3) ] (デフォルト): スポークは、相互の直接接続を作成でき、ハブか らスポークへのルーティング更新はサマライズされます。このオプションを使用すると、 スケーラビリティが最大になり、遅延が低減されます。デバイスは IOS ソフトウェアリ リース 12.4(6)T 以降を実行している必要があります。ASR は IOS XE ソフトウェアリリー ス 2.4 (12.2(33)XND と呼ばれる)以降を実行している必要があります。Security Manager は、それより低い OS バージョンが実行されているデバイスではフェーズ 2 設定を自動的 に作成します。

[GRE Modes] ポリシーの設定に関する詳細については、 DMVPN の [GRE Modes] の設定 (16 ページ)を参照してください。

#### 関連項目

- DMVPN について (13 ページ)
- 『*Cisco Dynamic Multipoint VPN: Simple and Secure Branch-to-Branch Communications*』
- 『*Migrating from Dynamic Multipoint VPN Phase 2 to Phase 3*』

### **DMVPN** を使用した **GRE** の利点

DMVPN を使用した GRE には、次の利点があります。

• ハブにおける **GRE** 設定の簡素化

GRE では、ハブにおいて、接続された各スポークに対してトンネルが設定されます。GRE と DMVPN を使用すると、すべての接続されたスポークに対してトンネルが 1 つだけ設定されま す。

• 動的にアドレス指定されるスポークのサポート

GRE を使用する場合、ハブ ルータを設定するときに、スポーク ルータの物理インターフェイ ス IP アドレスを GRE トンネルの宛先アドレスとして設定する必要があります。DMVPN を使 用すると、スポークルータに動的な外部インターフェイスIPアドレスを設定できます。また、 外部インターフェイス IP アドレスが変更された場合でも設定をデバイスに再展開する必要が なく、設定が堅固になります。スポークがオンラインになると、スポークの物理インターフェ イス IP アドレスが含まれた登録パケットをハブに対して送信します。

#### • 直接のスポーク間通信用のダイナミック トンネルの作成

NHRP では、スポーク ルータは、VPN ネットワーク内のルータの外部インターフェイス IP ア ドレスを動的に学習できます。NHRP を使用すると、ハブにすべてのスポーク(クライアン ト)のパブリックインターフェイスアドレスのNHRPデータベースが保持されます。各スポー クは、起動時にハブに対してスポークの実際のアドレスを登録します。

スポークは、他のスポークにパケットを送信する必要がある場合、NHRPを使用して、宛先ス ポークの必要な宛先アドレスを動的に決定できます。ハブは、送信元スポークの要求を処理す る NHRP サーバとして動作します。これにより、ハブ ルータを経由せずにスポーク ルータ間 で直接のIPsecおよびGREトンネルを動的に作成でき、それによりハブにおいて複数回暗号化 と復号化を繰り返すことによる遅延を低減できます。

## **DMVPN** の設定

ハブアンドスポークダイナミックマルチポイントVPNを設定するには、VPN[トポロジの作成](csm-user-guide-427_chapter25.pdf#nameddest=unique_968) [または編集](csm-user-guide-427_chapter25.pdf#nameddest=unique_968)の説明に従って[Create VPN]ウィザードを使用します。説明されている手順を使用 して、VPNのメンバーシップ、またはそのポリシーの一部を編集することもできます。大規模 DMVPN を作成する場合は、 大規模 DMVPN の設定 (21 ページ)も参照してください。

他のポリシーや設定を変更する必要がある場合は、[Site-to-Site Manager] ページで次のように ポリシーを開きます。

- ISAKMP および IPSec 設定の場合は、[VPNグローバル設定(VPN Global Settings)] を選択 します。VPN [グローバル設定](csm-user-guide-427_chapter26.pdf#nameddest=unique_993)を参照してください。
- IKEプロポーザルポリシーの場合は、[IKEプロポーザル (IKE Proposal) ] を選択します。 IKE [プロポーザルの設定を](csm-user-guide-427_chapter26.pdf#nameddest=unique_987)参照してください。
- IPSec プロポーザルの場合は、[IPsecプロポーザル(IPsec Proposal)] を選択します。[サイ](csm-user-guide-427_chapter26.pdf#nameddest=unique_472) ト間 VPN での IPsec [プロポーザルの設定](csm-user-guide-427_chapter26.pdf#nameddest=unique_472)を参照してください。
- 事前共有キーポリシーの場合は、[IKEv1事前共有キー(IKEv1 Preshared Key)] を選択し ます。IKEv1 事前共有キー [ポリシーの設定](csm-user-guide-427_chapter26.pdf#nameddest=unique_474)を参照してください。
- •公開キー(PKI)ポリシーの場合は、[公開キーインフラストラクチャ(Public Key Infrastructure)] を選択します。サイト間 VPN での IKEv1 公開キー [インフラストラクチャ](csm-user-guide-427_chapter26.pdf#nameddest=unique_477) [ポリシーの設定を](csm-user-guide-427_chapter26.pdf#nameddest=unique_477)参照してください。
- スポーク間のフェーズ 2 または 3 接続の選択を含め、Generic Routing Encapsulation の設定 では、[GREモード(GRE Modes)] を選択します。 DMVPN の [GRE Modes] の設定 (16 ページ)を参照してください。
- 大規模DMVPNとともに使用するサーバーロードバランシングポリシーでは、[サーバー ロードバランシング(Server Load Balance)] を選択します。 大規模 DMVPN でのサーバ ロード バランシングの設定 (22 ページ) を参照してください。

#### 関連項目

- IKE [について](csm-user-guide-427_chapter26.pdf#nameddest=unique_1050)
- DMVPN について (13 ページ)
- DMVPN トポロジでのスポーク間接続のイネーブル化 (14 ページ)
- DMVPN を使用した GRE の利点 (15 ページ)

# **DMVPN** の **[GRE Modes]** の設定

[GRE Modes] ポリシーを使用して、DMVPN で IPsec トンネリングのルーティング パラメータ およびトンネル パラメータを定義します。

[GRE Modes] ポリシーを開くには、次の手順を実行します。

- ([\[Site-to-Site](csm-user-guide-427_chapter25.pdf#nameddest=unique_1004) VPN Manager] ウィンドウ)[DMVPN] または [大規模DMVPN(Large Scale DMVPN) |トポロジを選択して、ポリシーリストから [GREモード (GRE Modes) |を選 択します。
- (ポリシービュー) [サイト間VPN (Site-to-Site VPN) ] > [GREモード (GRE Modes) 1を 選択して、新しいポリシーを作成するか、既存のポリシーを選択します。その後、[GRE メソッド(GRE Method)| リストから [DMVPN] または [大規模DMVPN(Large Scale DMVPN) 1のいずれかを選択します。

次の表に、DMVPN を設定するための [GRE Modes] ページの要素を示します。

DMVPN ルーティング ポリシーを設定する場合、Security Manager によって、展開時に、保護 された IGP 内のすべてのデバイスにルーティング プロトコルが追加されます。この保護され たIGPを維持する場合は、同じルーティングプロトコルと、[GRE Modes]ポリシーで定義した 自律システム(またはプロセス ID)番号を使用して(各メンバー デバイスで)ルータ プラッ トフォーム ポリシーを作成する必要があります。 (注)

#### 表 **2 : [DMVPN]** の **[GRE Modes]** ページ

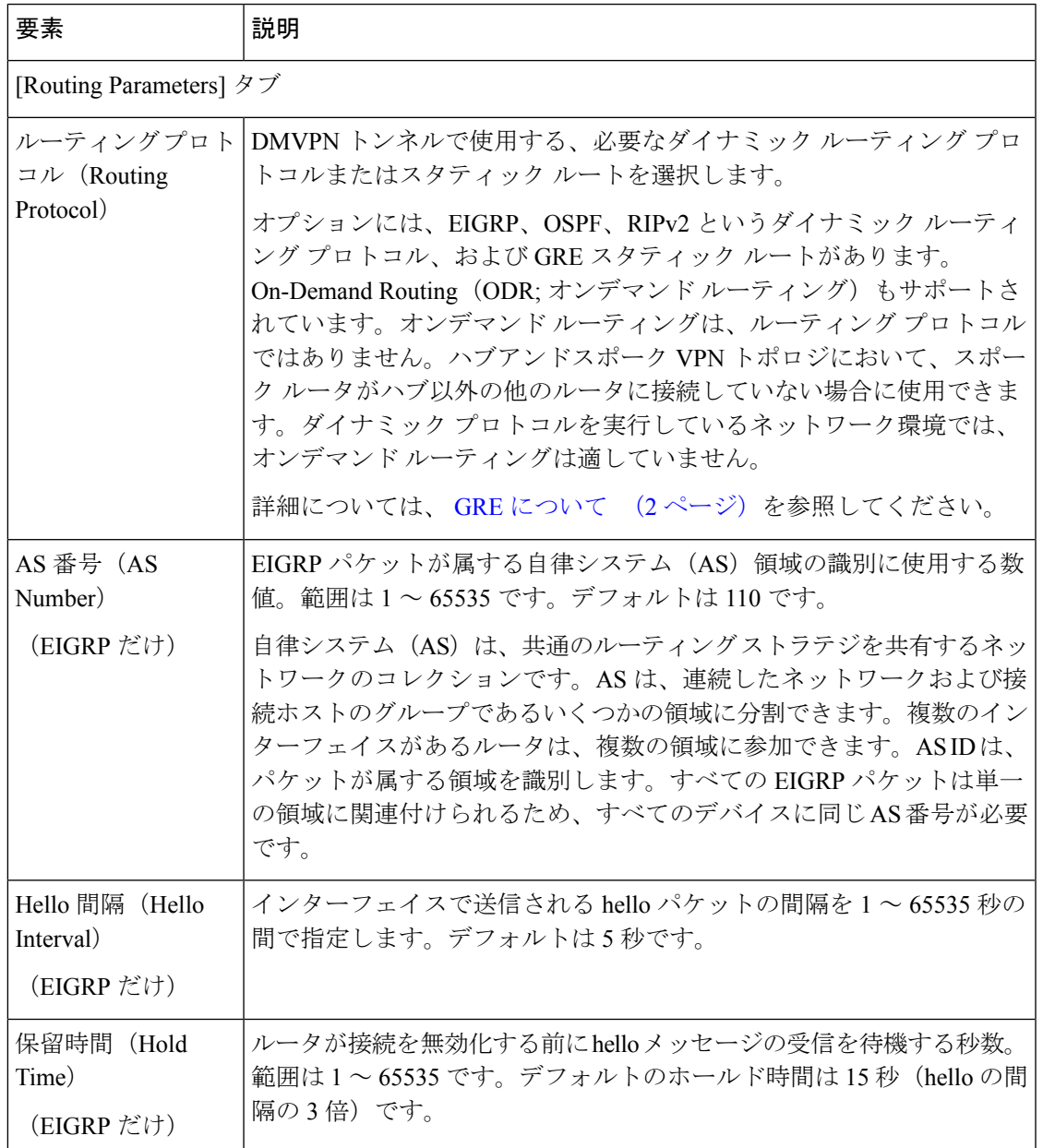

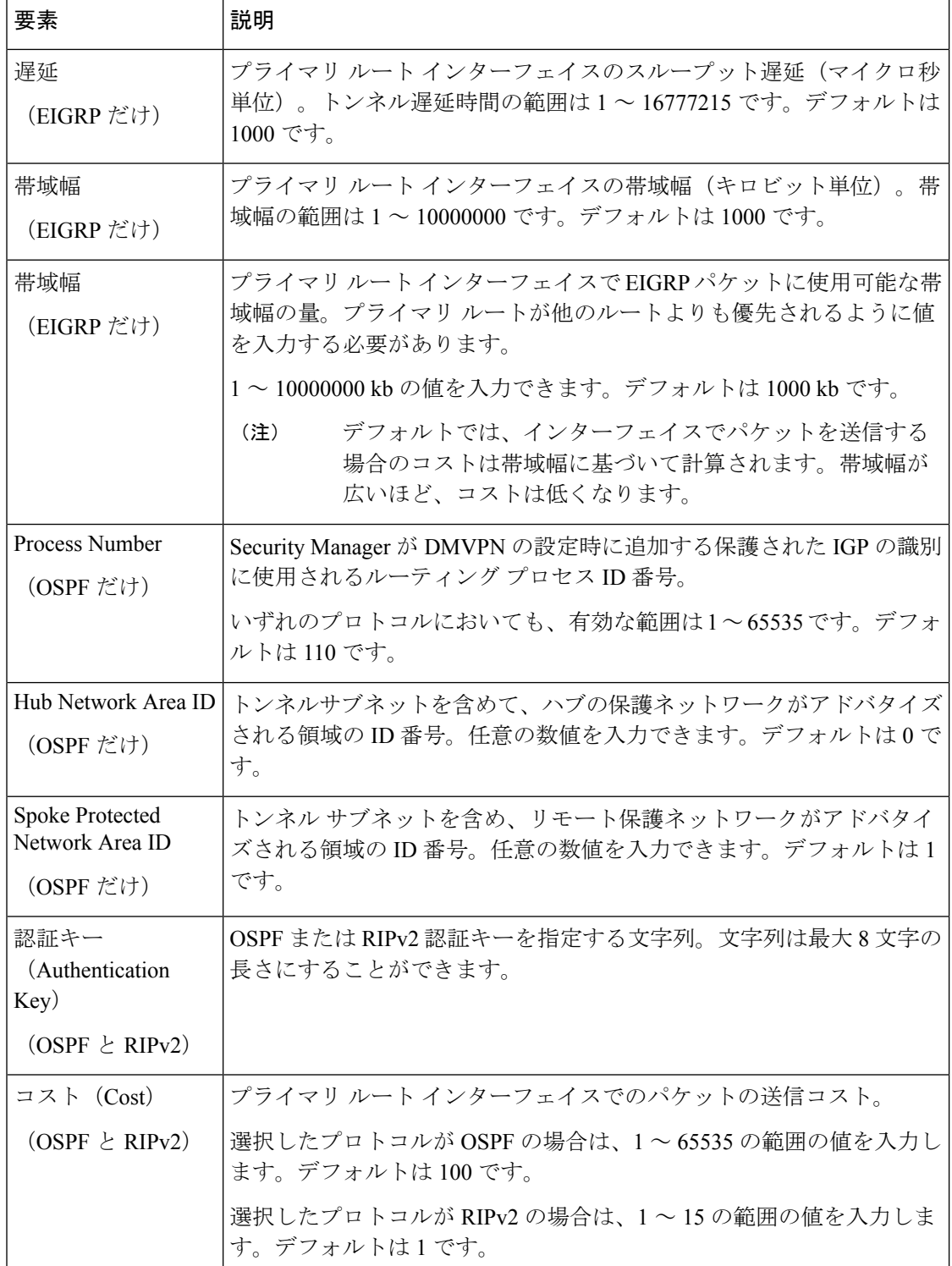

H

 $\mathbf l$ 

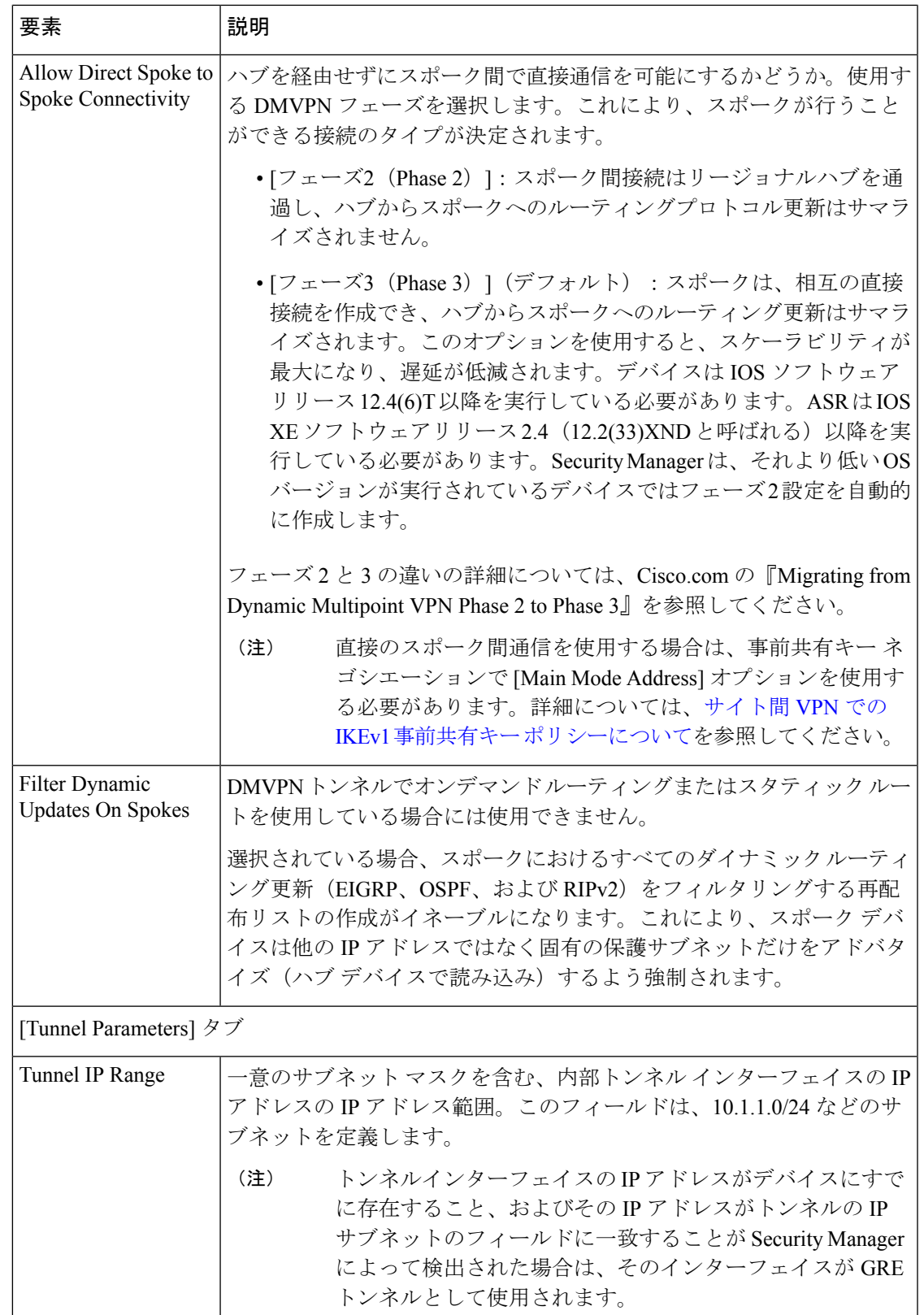

I

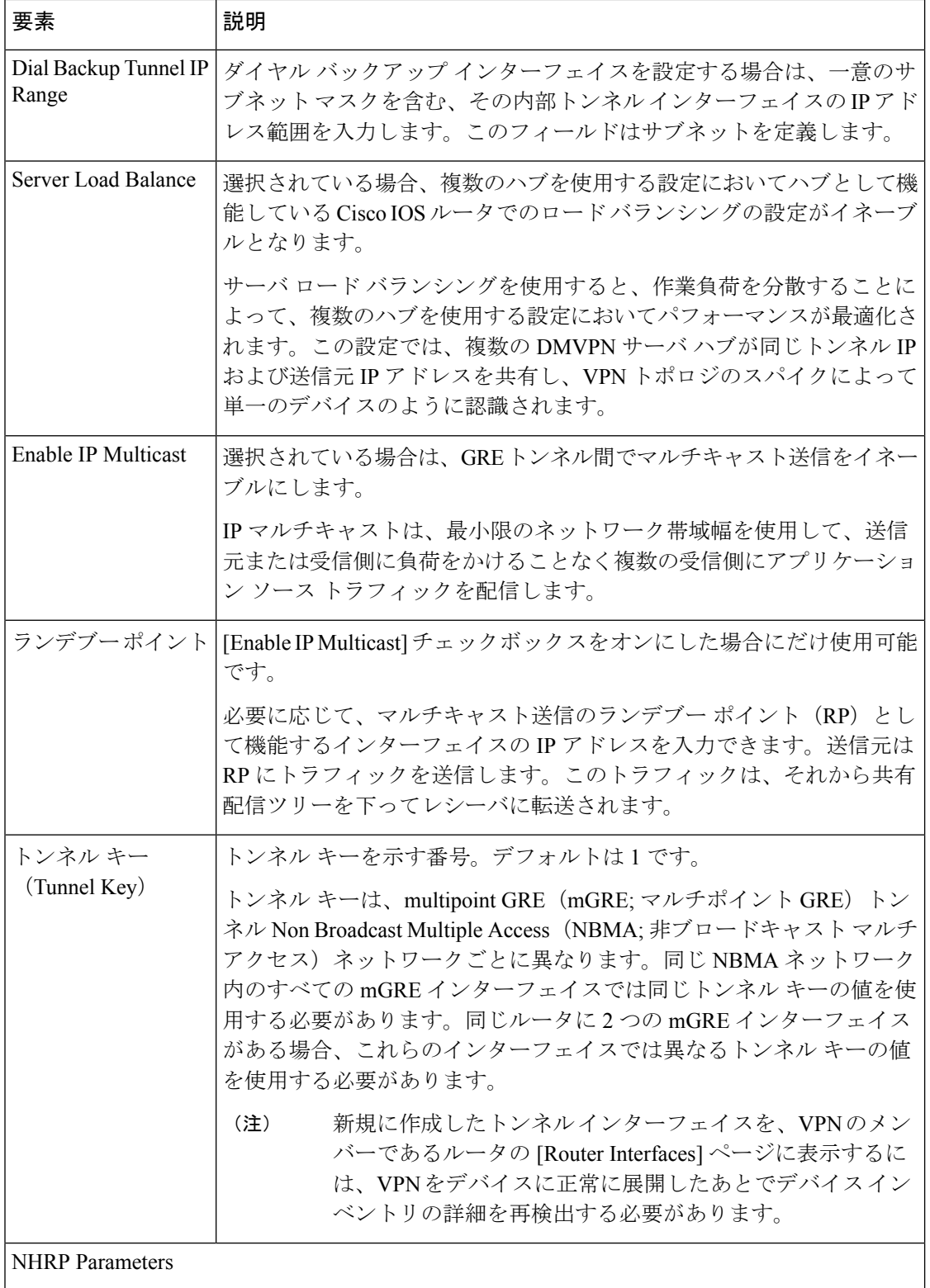

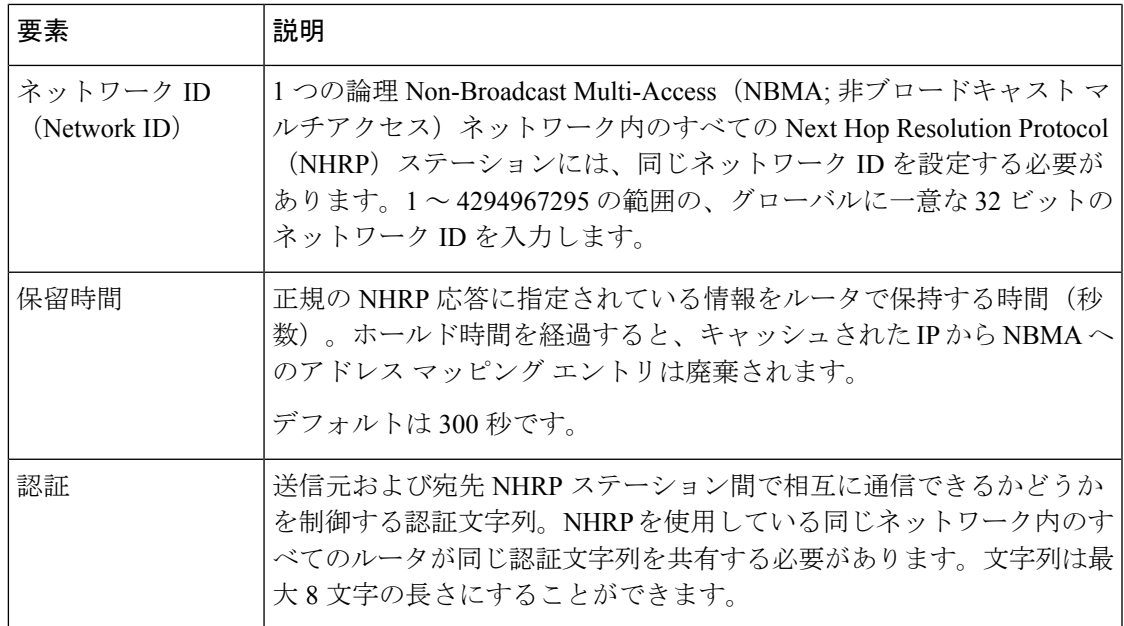

# 大規模 **DMVPN** の設定

数千のスポークで構成される可能性がある大規模な展開についてDMVPNを設定できます。大 規模 DMVPN トポロジでは、Server Load Balance(SLB; サーバ ロード バランス)デバイスと も呼ばれるIPsecターミネータがスポークとハブとの間に設置されます。ハブは、IPsecターミ ネータに直接接続されている必要があり、ハブと IPsec ターミネータとの間にはその他のデバ イスは設置できません。

IPsec ターミネータ(Catalyst 6500/7600 デバイス)では暗号化および復号化が実行され、ハブ では Next Hop Resolution Protocol (NHRP) および multipoint Generic Routing Encapsulation (mGRE; マルチポイント GRE)に関連するすべてのタスクが処理されます。IPsec ターミネータは、ハ ブへの GRE トラフィックのロード バランスを特化して行うように設定されます。また、IPsec ターミネータには、任意のプロキシを経由する任意のスポークを受け入れるようにダイナミッ ククリプトが設定されます。スポークでトンネル保護を使用する場合、これらのプロキシは、 GRE トラフィックに一致するように自動的に設定されます。スポークには、1 つの GRE トン ネルが設定されます。同じ IPsec ターミネータに接続するすべてのハブは、同じトンネル IP ア ドレスを使用し、トンネル ソースは IPsec ターミネータの仮想 IP アドレスとなります。

SecurityManagerでは、VPN[トポロジの作成または編集の](csm-user-guide-427_chapter25.pdf#nameddest=unique_968)説明に従って、新規ハブアンドスポー ク VPN トポロジの作成中に大規模 DMVPN を設定します。既存の標準の DMVPN は編集でき ず、大規模DMVPNに変換できません。大規模DMVPNを作成する場合は、次の点に注意して ください。

• VPN のテクノロジーを定義する場合は、テクノロジーとして [DMVPN]、タイプとして [IPsecターミネータを使用した大規模型(Large Scale with IPsec Terminator)] を選択しま す。手順については、VPN [トポロジの名前および](csm-user-guide-427_chapter25.pdf#nameddest=unique_970) IPsec テクノロジーの定義を参照してく ださい。

• VPN のデバイスを選択する場合は、必要な IPsec ターミネータ(Catalyst 6500/7600 デバイ ス)、ハブ、およびすべてのスポークを選択します。手順については、VPN[トポロジのデ](csm-user-guide-427_chapter25.pdf#nameddest=unique_999) [バイスの選択を](csm-user-guide-427_chapter25.pdf#nameddest=unique_999)参照してください。

IPsec ターミネータとハブは直接接続されている必要があります。

- エンドポイントを設定する場合は[、エンドポイントおよび保護対象ネットワークの定義の](csm-user-guide-427_chapter25.pdf#nameddest=unique_990) 説明に従って、[Edit Endpoints] ダイアログボックスで次の項目を設定します。
	- [Hub Interface] タブで、各ハブ デバイスに対して、IPsec ターミネータに接続するイン ターフェイスを選択します。それぞれのハブは、1 つの IPsec ターミネータにだけ接 続できます。また、保護されたネットワークを識別します。大規模DMVPN内の各ハ ブは自身と保護されたネットワークを識別する必要があります。
	- 大規模 DMVPN 内の IPsec ターミネータごとに、VPN 外部インターフェイス、暗号化 エンジン スロット、および内部 VLAN を指定します。IPsec ターミネータでは、保護 対象ネットワークは設定されません。

大規模DMVPNトポロジの作成後、[Server LoadBalance]ポリシーが、必要なすべてのパラメー タを使用してIPsecターミネータで設定されます。パラメータは、必要に応じて編集できます。 最初に、すべてのハブに VPN 接続の同じプライオリティと番号が指定されます。[Server Load Balance] ポリシーの設定については、 大規模 DMVPN でのサーバ ロード バランシングの設定 (22 ページ)を参照してください。

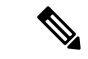

(注) 大規模 DMVPN では、VRF 対応 IPsec は設定できません。

#### 関連項目

- DMVPN について (13 ページ)
- DMVPN の設定 (15 ページ)

# 大規模 **DMVPN** でのサーバ ロード バランシングの設定

[Server Load Balance] ページを使用して、大規模 DMVPN 内の IPsec ターミネータに設定される Server Load Balance ポリシーを表示または編集します。サーバ ロード バランシングを使用する と、ハブのグループ間で作業負荷を共有することによって、複数のハブアンドスポーク VPN トポロジにおけるパフォーマンスが最適化されます。大規模 DMVPN 設定では、IPsec ターミ ネータはトラフィックのロードバランシングを実行します。詳細については、大規模DMVPN の設定 (21 ページ)を参照してください。

Weighted Round Robin (WRR; 重み付けラウンドロビン) スケジューリング アルゴリズムを使 用して、出力送信キューに割り当てられる帯域幅が制御されます。重み付けは、インターフェ イスの各送信キューで使用される帯域幅の量に基づいて行われます。容量の大きいキューから のパケットは、容量の小さいキューからのパケットよりも高い頻度で送信されます。

[サーバーロードバランス (Server Load Balance) ]ポリシーを開くには、[Site-to-Site VPN Manager] [ウィンドウ](csm-user-guide-427_chapter25.pdf#nameddest=unique_1004)で既存の大規模 DMVPN トポロジを選択して、[ポリシー(Policies)] リストから [サーバーロードバランス(Server Load Balance)] を選択します。

表には、VPN 内のハブ、同じ IPsec ターミネータに接続されているその他のハブに対するハブ の相対的な重量、ハブで許可されるアクティブな接続の最大数が表示されます。重量または最 大接続を変更するには、ハブを選択して、表の真下にある [Edit] (鉛筆) ボタンをクリックし て、 [Edit Load Balancing Parameters] ダイアログボックス (23 ページ)を開きます。

#### 関連項目

- 大規模 DMVPN の設定 (21 ページ)
- [テーブルのフィルタリング](csm-user-guide-427_chapter1.pdf#nameddest=unique_183)

## **[Edit Load Balancing Parameters]** ダイアログボックス

大規模 DMVPN において IPsec ターミネータに接続されているハブに設定されたサーバ ロード バランス パラメータを変更するには、[Edit Load BalancingParameters] ダイアログボックスを使 用します。

### ナビゲーション パス

[Server Load Balance] ポリシーで、ハブを選択して、表の下にある [Edit] (鉛筆) ボタンをク リックします。[Server Load Balance]ポリシーを開く方法については、大規模DMVPNでのサー バ ロード バランシングの設定 (22 ページ)を参照してください。

#### 関連項目

• 大規模 DMVPN の設定 (21 ページ)

フィールド リファレンス

表 **<sup>3</sup> : [Edit Load Balancing Parameters]** ダイアログボックス

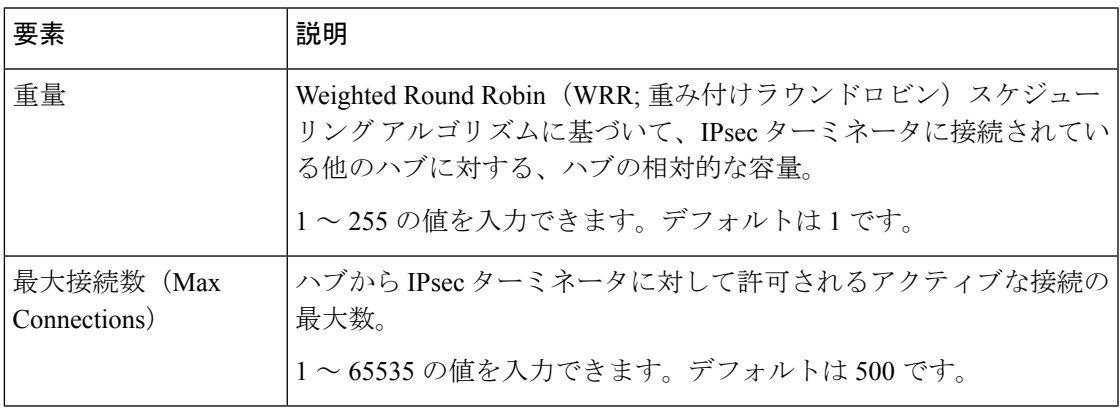

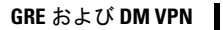

I

**[Edit Load Balancing Parameters]** ダイアログボックス

翻訳について

このドキュメントは、米国シスコ発行ドキュメントの参考和訳です。リンク情報につきましては 、日本語版掲載時点で、英語版にアップデートがあり、リンク先のページが移動/変更されている 場合がありますことをご了承ください。あくまでも参考和訳となりますので、正式な内容につい ては米国サイトのドキュメントを参照ください。